# DIS实验验证机械能守恒定律

——— 采用通用软件进行创新与改进

陈蕾卉 刘爱云 涂 泓

(上海师范大学数理学院 上海 200234)

(收稿日期: 2021-04-22)

摘 要:传统 DIS验证机械能守恒定律的实验,往往采用专用软件给定初速度及表格,此种实验方式容易造成 实验过于简单,且误差较大.对实验各步骤进行创新与改进,改用通用软件自行设计实验表格,改进实验步骤,并对 两种实验方式的结果进行对比,具体阐述改进的原因及优势.

关键词:DIS实验 机械能守恒定律 通用软件

### 1 引言

机械能守恒定律是运动学中的基本定律,同时 也是中学物理课程学习的重点内容.它反映了在只 有重力或弹力做功的物体系统内,物体系统的动能 和势能之间可以发生相互转化,但机械能的总能量 保持不变这一理论.在传统的验证机械能守恒定律 的DIS实验中,通常采用专用软件进行测量,初速度 为零是给定的默认实验条件,并不是实际测量出来 的.在实际实验中,有可能由于初始释放的位置、人 手释放的不确定性等因素,导致其实验结果与初速 度为零的实验计算结果相差较大.并且,这种初速度 及实验表格都提前为学生预备好的做法,并不能锻 炼学生的物理科学思维、创造力及思辨能力.本文采 用通用软件的测量方式来进行实验,让学生自行设 计实验表格,并改进了关于初速度的测量方式.因 此,本文中的以通用软件来进行实验相较于传统的 使用专用软件来说,更加准确和全面[1,2].

2 实验装置简介

实验器材:朗威 DISLab数据采集器、计算机、 朗威光电门传感器、摆锤、细线、铁架台、带刻度的高 度板.

实验装置如图1所示.其中光电门传感器固定 在带刻度的高度板上,接入数据采集器中,当摆锤经 过光电门传感器时,光电门传感器会实时记录摆锤 经过光电门传感器的时间, 计算出此时摆锤的 速度[3].

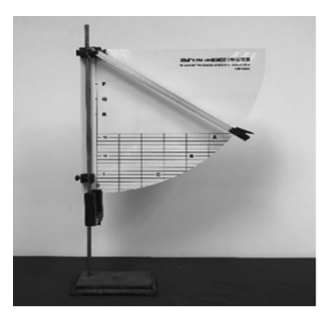

图1 实验装置

#### 3 实验原理

把一个摆锤由细线悬挂起来,并拉到一定高度. 当摆锤由静止开始释放时,如果忽略空气阻力,此时 摆锤只受到绳子给的拉力和本身所受的重力.根据 摆锤的运动状态及受力分析,绳子给摆锤的拉力不 做功,此时系统中只有重力做功,动能和势能之间可 以相互转化,符合机械能守恒定律的条件[4].

根据机械能的定义可知,无论势能和动能如何 变化,两者之和都等于机械能.则将摆锤经过 <sup>A</sup>,B, <sup>C</sup>,D4点的动能值和势能值分别对应相加,如果得 到的4个机械能值,在误差允许的范围以内基本一 致,则可以证明机械能守恒定律成立.

#### 4 实验过程及实验结果

(1)进入朗威通用软件,设计表格如表1所示.

表1 验证机械能守恒定律设计表格

| 摆锤位置           |  |  |  |  |  |
|----------------|--|--|--|--|--|
|                |  |  |  |  |  |
| $\overline{B}$ |  |  |  |  |  |
|                |  |  |  |  |  |
|                |  |  |  |  |  |

(2)测量摆锤直径s及其质量m,以及高度板上 <sup>P</sup>,Q,<sup>R</sup> 点的高度(假定 <sup>D</sup> 点高度为零,<sup>D</sup> 点所在水 平面为零势能面),填写到表格中.

(3)利用测平器精准完成实验装置定位,将摆 锤释放装置固定到实验器上的 <sup>P</sup> 点,光电门的挡光 孔固定在实验器的<sup>A</sup> 点上.

(4)点击"开始",在<sup>P</sup> 点释放摆锤,摆锤通过光 电门传感器的时间将被记录在表格中,通过公式计 算出摆锤通过<sup>A</sup> 点的速度.

(5)调整光电门位置分别到B,C,D3点,重复 上述实验步骤,测得摆锤在3点通过光电门传感器 的时间,通过公式计算出摆锤通过 <sup>B</sup>,C,<sup>D</sup> 3 点的 速度.

(6)根据公式计算出 <sup>A</sup>,B,C,D4点上的动能 和重力势能,进而求出A,B,C,D这4点上各自的机 械能值,得到结果如表2所示.

表 2 以 P 点为初始释放点,验证机械能守恒定律的测量数据

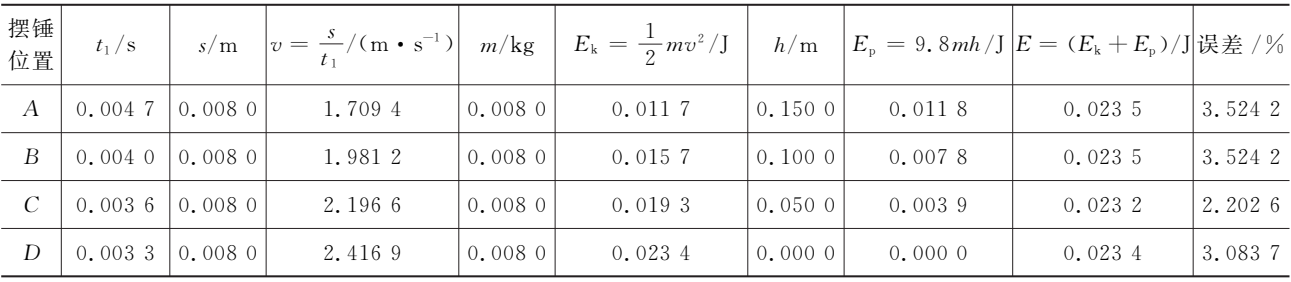

(7)再利用测平器,将摆锤释放装置分别固定在 <sup>Q</sup> 和<sup>R</sup> 点,重复上述实验,得到结果如表3、4所示.

表3 以<sup>Q</sup> 点为初始释放点,验证机械能守恒定律的测量数据

| 摆锤<br>位置 | $t_1/s$                               | $s/m$ $v = \frac{s}{t_1} / (m \cdot s^{-1})$ | $m/\mathrm{kg}$ | $\mathcal{L}_{\rm k} = \frac{1}{2} m v^2 / \mathcal{J}^{-\frac{1}{2}}$ | h/m    |        | $E_{\rm p} = 9.8 \text{mh/J}$ $E = (E_{\rm k} + E_{\rm p})/\text{J}$ 误差 / % |         |
|----------|---------------------------------------|----------------------------------------------|-----------------|------------------------------------------------------------------------|--------|--------|-----------------------------------------------------------------------------|---------|
| А        | $\vert 0.005 474 \vert 0.008 0 \vert$ | 1.461 5                                      | 0.0080          | 0.0085                                                                 | 0.1500 | 0.0118 | 0.0203                                                                      | 3.5714  |
|          | $\vert 0.004576 \vert 0.0080$         | 1.7483                                       | 0.0080          | 0.0122                                                                 | 0.1000 | 0.0078 | 0.0200                                                                      | 2.040 8 |
|          | $\vert 0.003950 \vert 0.0080$         | 2,0253                                       | 0.0080          | 0.0164                                                                 | 0.0500 | 0.0039 | 0.0203                                                                      | 3.5714  |
|          | $\vert 0.003566 \vert 0.0080$         | 2.2434                                       | 0.0080          | 0.0201                                                                 | 0.0000 | 0.0000 | 0.0201                                                                      | 2.551 0 |

表 4 以 R 点为初始释放点,验证机械能守恒定律的测量数据

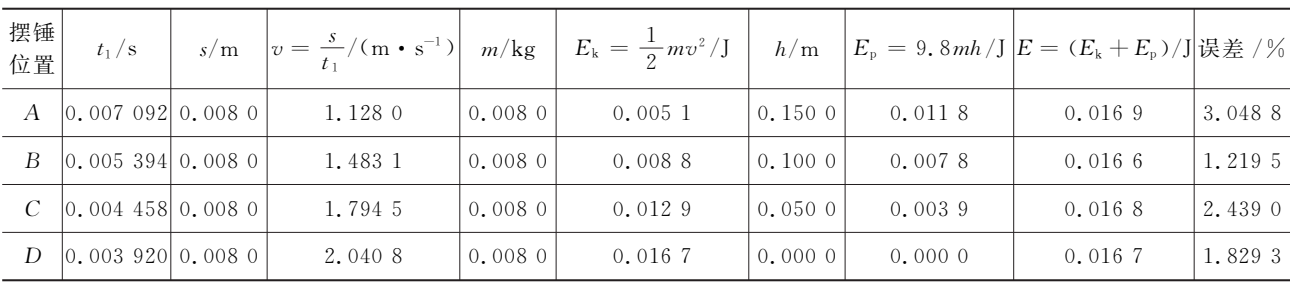

 $-114 -$ 

(8)将3组数据汇总,绘制成表格如表5所示.

表  $5$  汇总  $P$ ,  $Q$ ,  $R$   $3$  点的测量数据

| 初始释放点    | P                |        |                                          | $\mathcal Q$ |        |                          | R            |        |                          |
|----------|------------------|--------|------------------------------------------|--------------|--------|--------------------------|--------------|--------|--------------------------|
| 摆锤高度 h/m | 势能 $E_{\rm p}/J$ |        | 动能 $E_k / J$  机械能 $E / J$   势能 $E_p / J$ |              |        | 动能 $E_k / J$ 机械能 $E / J$ | 势能 $E_{p}/J$ |        | 动能 $E_k / J$ 机械能 $E / J$ |
| 0.0000   | 0.0000           | 0.0234 | 0.0234                                   | 0.0000       | 0.0201 | 0.0201                   | 0.0000       | 0.0167 | 0.0167                   |
| 0.0500   | 0.0039           | 0.0193 | 0.0232                                   | 0.0039       | 0.0164 | 0.0203                   | 0.0039       | 0.0129 | 0.0168                   |
| 0.1000   | 0.0078           | 0.0157 | 0.0235                                   | 0.0078       | 0.0122 | 0.0200                   | 0.0078       | 0.0088 | 0.0166                   |
| 0.1500   | 0.0118           | 0.0117 | 0.0235                                   | 0.0118       | 0.0085 | 0.0203                   | 0.0118       | 0.0051 | 0.0169                   |

(9)将表5的数据进行对比,绘制成折线统计 图,如图2所示.

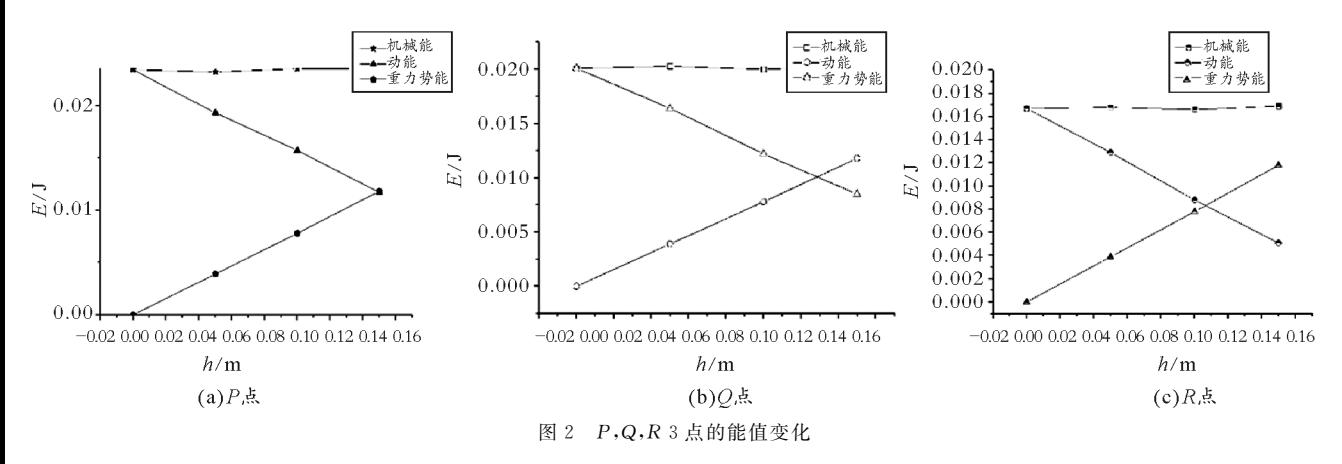

ZREX

■ 1 50

#### 5 专用软件的实验步骤

 $(1)$ 测量实验摆锤的直径  $s$  及其质量  $m$ , 记录 数据.

(2)利用摆锤释放装置在 <sup>A</sup> 点静止释放摆锤, 分别将光电门传感器固定在测量点 <sup>D</sup>,C,B,测量 <sup>D</sup>,B,C3点上摆锤通过光电门传感器的速度.

 $(3)$ 通过"数据计算"功能,得到摆锤在 $A, B, C$ , D 点的动能、势能和机械能值,如图3所示.

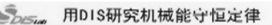

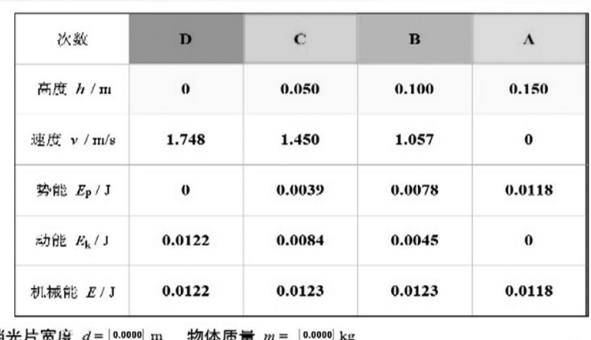

开始记录 | 停止记录 | 清除本次数据 | 数据计算 |

图3 专用软件验证机械能守恒定律的测量数据

## 6 专用软件与通用软件的对比 改进原因及优势

#### 6.1 两种实验结果分析

由上述实验表格可知,利用通用软件进行实验 测量,其实验数据汇总图像较为平稳,各实验数据结 果均在朗威实验仪器的误差允许范围以内,结果较 为准确.

从数据可以看出,利用专用软件进行测量,采用 初速度为零的实验条件,则其他实验结果很容易与 给定初速度的实验计算结果出现偏差,造成误差过 大的情况.

#### 6.2 专用软件与通用软件的实验步骤对比

专用软件采用的实验方式是将 A 点作为起始 点,并将A点速度为零作为默认的已知条件,直接填 写在表格中.之后分别将光电门传感器放在B,C,<sup>D</sup> 3点,测量出摆锤在B,C,D3点的瞬时速度,以此计 算出摆锤在 <sup>A</sup>,B,C,D4点的动能、势能、机械能之 间的关系,从而验证机械能守恒定律.

本文中所采用的使用通用软件设计实验表格的 测量方法,与原始实验方式的不同点在于:将初始点 分别改变为垂直高度高于<sup>A</sup> 点的P,Q,R3点,且分 别在此3点处释放,使得摆锤在 <sup>A</sup> 点的瞬时速度是 可被测量的.之后,再分别测量出摆锤在 <sup>A</sup>,B,C,<sup>D</sup> 4点的速度,以此计算4点动能、势能、机械能之间的 关系.

#### 6.3 改进原因及优势

综上所述,两种实验方式主要的不同点在于:测 量软件的选择、初始位置点的选择以及实验表格的 使用上.

在通用软件中,如果仍然照搬专用软件的实验 步骤,将光电门传感器固定在A点,将摆锤由A点静 止释放,则需要光电门传感器测量出摆锤在 <sup>A</sup> 点速 度为零的实验结果,此点的数据才有意义.但是由于 光电门传感器的工作原理,速度为零的物体实际上 并不能引起光电门传感器进行工作.如果想引起光 电门传感器工作,则必须存在摆锤经过光电门的时 间,通过计算摆锤的宽度与摆锤经过光电门的时间, 得出摆锤经过此点的速度值,而此速度值并不符合 实验假定的初速度为零这一条件,也同样不能作为 A 点速度的计算用值.所以,摆锤在A点速度为零这 一数值是不能被测量出来的.

根据通用软件的工作原理,使得测量时并不能 直接设定初始速度值为零.而舍弃测量摆锤在 <sup>A</sup> 点 的瞬时速度会使得实验数据较少,并不符合物理实 验的严谨性.因此,在选择通用软件进行试验时,我 们要进行实验改进,重新选择实验初始点的位置,挑 选高于<sup>A</sup> 点的位置作为释放点,并且挑选P,Q,R3 点进行多次实验,保证了实验的准确性和严谨性.

同时,指导学生采用通用软件进行测量,并要求 学生自行设计实验表格的做法,符合物理的学科特 点.标准的实验过程应该是:在实验前,指导学生选 择合适的实验器材,设计实验方案;在实验过程中, 学生对实验现象进行观察和记录,对数据进行测量 和读数;实验结束后,学生自主对数据进行处理和分 析,并进行反思与评估.

实验过程是一种培养学生综合能力的过程,是 对学生进行创新意识和能力培养的有效途径.实验 并不是一帆风顺,有可能出现各种问题和情况,它要 求教师不仅要讲授学科基础知识,还要培养学生严 谨的科学态度和完备的科学思维.因此,单纯采用实 验过程简单,实验操作单一,实验表格直接给定的专 用软件来进行物理教学,并不能达到物理实验的学 科要求.

本文采用的实验方式可以省略需测量A点速度 为零的实验步骤,使得在实验中每一个观察点的测 量值都是可以被真实地测量到的,保证了实验结果 的严谨性和准确性[5].

#### 7 结束语

通过以上实验结果可知,运用的通用软件实验 方法可以成功验证机械能守恒定律,其实验过程力 求减少实验误差,实验结果真实可靠,均在物理实验 所要求的实验误差范围以内.将传统的专用软件实 验方法和通用软件实验方法进行比较分析,可以说 明本文运用实验方法的严谨性和全面性,使实验结 果更具有说服力[6].对于相同的实验目的,实验方法 往往有几种,而从中选出最优实验方法,是实验教学 的重要内容.

#### 参 考 文 献

- 1 陈鹏.对验证机械能守恒定律实验的思考[J].教师通讯, 2018(14):164
- 2 马丽娜,倪敏,韩唯伟,等.DIS验证恒力做功的动能定理 及其改进[J]. 中学物理教学参考,2015(10): 95 ~ 96
- 3 徐小林,倪敏,韩唯伟,等.浅谈运用DIS结合针筒法验证 阿基米德原理的优点[J].中学物理教学参考,2016(8):  $90 \sim 91$
- 4 郑康,陆建隆.验证机械能守恒定律的实验改进[J].物 理通报,  $2016$ ,  $35(6)$ :  $68 \sim 69$
- 5 冯杰.中学物理课程与教学论[M].北京:北京大学出版 社,  $2011.99 \sim 119$
- 6 倪敏,陈舟.重力加速度3种DIS实验设计方法比较研究  $[J]$ . 物理教师, 2019(3): 60 ~ 63, 66

 $-116 -$